# **Installer Subversion et Trac**

Ce tutoriel explique comment installer le gestionnaire de révisions et de source Subversion (svn) et Trac, un ensemble d'applications associés à SVN contenant un wiki, un collecteur de bugs, etc.

# Installation

```
apt-get update 
apt-get install trac libapache2-svn subversion subversion-tools
```
# Création du dépôt pour subversion

Dans mon cas, je veux que mon dépot subversion soit dans /home/svn/nomduprojet

Ainsi quand je voudrais créer d'autres projets, je les mettrais dans l'arbo /home/svn/ avec des noms distincts.

Je fais donc :

```
# mkdir /home/svn 
 # chown www-data: -R /home/svn (pour pouvoir commiter via le module webdav d'apache)
 # svnadmin create --fs-type fsfs /home/svn/monprojet
```
Mon projet, avant import dans svn, est dans /home/moi/monprojet.

Dans ce répertoire, il faut créer 3 répertoires : trunk, branches et tags :

mkdir trunk branches tags

Il vous faut ensuite déplacer tous les fichiers de votre projet dans /trunk/.

Pour les importer, il suffit de procéder de la façon suivante :

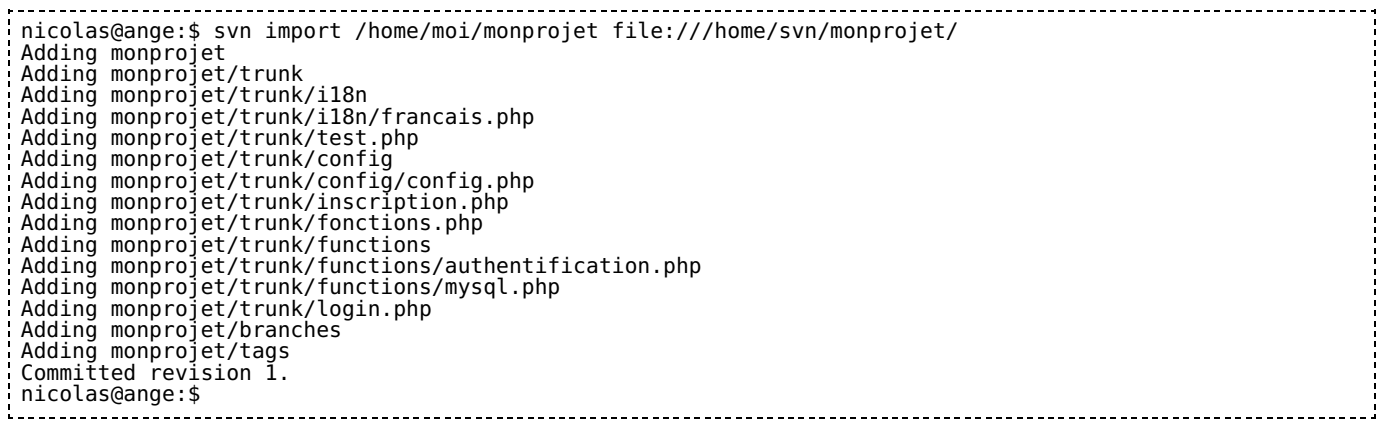

Pour vérifier que votre projet est bien créé dans svn :

nicolas@ange:\$ svn list --verbose file:///home/svn/monprojet

Voilà mon projet est dans subversion. Par contre pour travailler dessus, je dois d'abord réaliser un check-out pour me synchroniser avec Subversion.

Si je devais créer un deuxième projet, il me suffirait de répéter l'étape ci-dessus une seconde fois.

Mon répertoire projet initial ne me sert alors plus à rien - je peux donc le supprimer après en avoir fait une sauvegarde au cas où  $\odot$ 

Je me mets donc dans mon nouveau répertoire de travail pour un de mes projets et je fais :

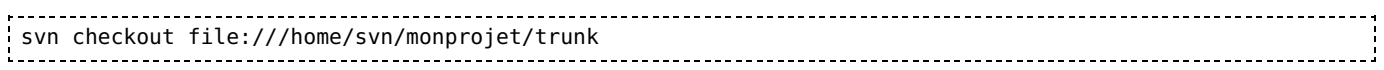

avec :

- /home/svn/ : mon dépôt pour subversion
- monprojet : mon projet
- trunk : le lieu où les fichiers sont initialement stockés

A ce stade, je considère que Subversion fonctionne et par conséquent que l'on peut passer à l'étape suivante. Pour vous familiariser avec Subversion, je vous invite à consulter le book de Subversion (voir lien en bas de page).

# Paramétrage de Subversion dans Apache

### Activer le support webdav et subversion d'apache

Vérifiez que les modules de SVN sont bien chargés dans apache :

# a2enmod dav # a2enmod dav\_fs

# a2enmod dav\_svn

# a2enmod rewrite

### Paramétrer votre hôte virtuel

Dans la configuration du virtual host de votre serveur apache, ajoutez :

```
<Location /svn>
 DAV svn
 SVNPath /home/svn/monprojet
 AuthType Basic
 AuthName "Mon Projet"
 AuthUserFile /home/svn/monprojet.htpasswd
 <LimitExcept GET PROPFIND OPTIONS REPORT>
              Require valid-user
       </LimitExcept>
</Location>
```
Relancer apache :

# /etc/init.d/apache2 restart

Allez à http://localhost/svn/ [http://localhost/svn/] et vous devez voir votre projet apparaître.

# Initialiser Trac

## Création de l'instance Trac

Je veux que trac soit installé dans /home/trac donc je le crée sous l'utilisateur root :

# mkdir /home/trac/

Je veux ensuite initialiser mon environnement trac dans /home/trac/monprojet :

# trac-admin /home/trac/monprojet initenv Creating a new Trac environment at /home/trac/monprojet Trac will first ask a few questions about your environment in order to initalize and prepare the project da Please enter the name of your project. This name will be used in page titles and descriptions. Project Name [My Project]> Mon Projet Please specify the absolute path to the project Subversion repository. Repository must be local, and trac-admin require  $\epsilon$ Path to repository [/var/svn/test]> /home/svn/monprojet Please enter location of Trac page templates. Default is the location of the site-wide templates installed Templates directory [/usr/share/trac/templates]> Creating and Initializing Project [...]

Pour que trac fonctionne correctement, il faut que l'utilisateur utilisé par apache aient les droits de lecture et écriture :

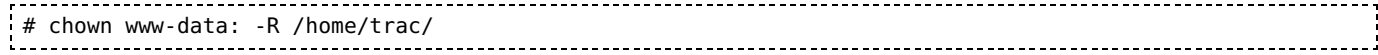

# Intégrer Trac avec Apache (cgi)

Editez ensuite le fichier de configuration d'apache (vous devez normalement déjà avoir la partie dédiée à Subversion) :

```
## TRAC #
Alias /trac "/usr/share/trac/htdocs" 
ScriptAlias /monprojet /usr/share/trac/cgi-bin/trac.cgi 
<Location "/monprojet"> 
 SetEnv TRAC_ENV "/home/trac/monprojet" 
</Location> 
<Directory "/usr/share/trac/htdocs">
 Options Indexes MultiViews 
 AllowOverride All 
 Order allow,deny 
 Allow from all
</Directory> 
# You need something like this to authenticate users #
<Location "/cgi-bin/trac.cgi/login"> 
 AuthType Basic 
 AuthName "project" 
 AuthUserFile /home/svn/monprojet.htpasswd
        Require valid-user
</Location>
```
Redémarrer apache pour que ces éléments soient pris en compte :

```
/etc/init.d/apache2 restart
     and the contract of the contract of the contract of the contract of the contract of the contract of the contract of
```
## Intégrer Trac avec Apache (mod\_python)

#### Installer mod\_python :

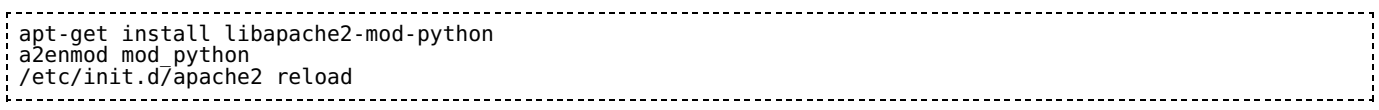

Editez ensuite le fichier de configuration de votre VirtualHost :

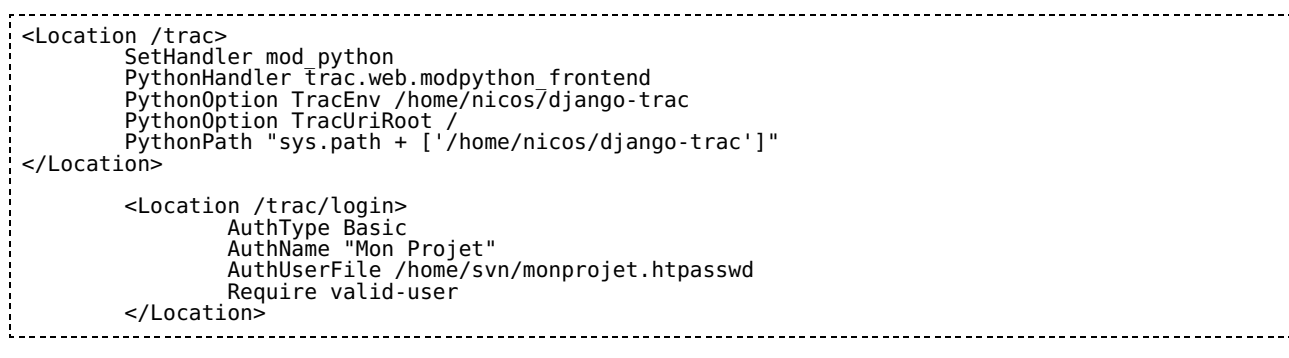

Que vous ayez installé Trac en CGI ou avec mod\_python

Redémarrer apache pour que ces éléments soient pris en compte :

/etc/init.d/apache2 restart

Rendez vous alors sur http://localhost/monprojet/ [http://localhost/monprojet/] et vous devez avoir une magnifique interface Trac et dans "Browser source" vous devez voir votre projet.

## Sécurité et politique d'accès

# Gestion globale des utilisateurs (authentification)

Trac, par défaut, gère ses utilisateurs via l'authentification apache (couple de fichiers .htaccess/.htpasswd). Il est néamoins possible d'utiliser une base MySQL, un annuaire LDAP pour authentifier les utilisateurs mais tel n'est pas mon besoin.

Pour l'accès à trac et subversion, j'ai défini dans la configuration des mes hôtes virtuels un lien vers

un fichier /home/svn/monprojet.htpasswd, dans lequel seront stockés un couple login / mot de passe.

#### Il faut créer ce fichier :

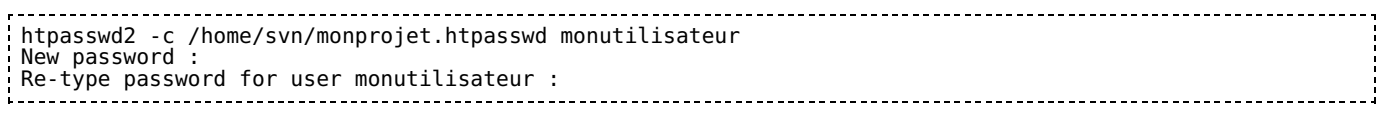

Pour ajouter d'autres utilisateurs :

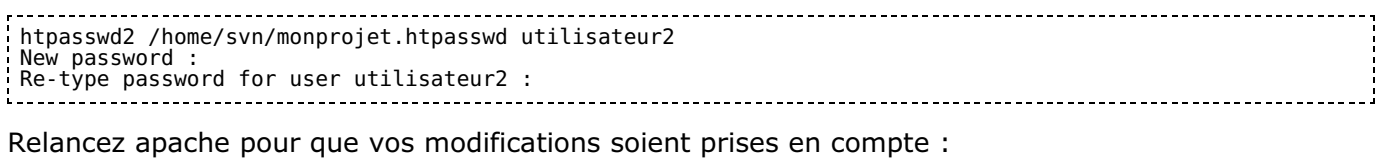

/etc/init.d/apache2 reload

Rendez vous sur votre instance Trac et cliquez sur "login" et authentifiez vous...

### Gestion des droits des utilisateurs dans Trac

Il faut savoir que, par défaut, un profil anonyme (anonymous) peut tout faire sur votre instance Trac. Vous n'avez certainement pas envie que cela soit possible.

Pour visualiser les permissions, il vous suffit de taper dans une console :

```
trac-admin /home/trac/monprojet permission list
```
Cela donne par ex :

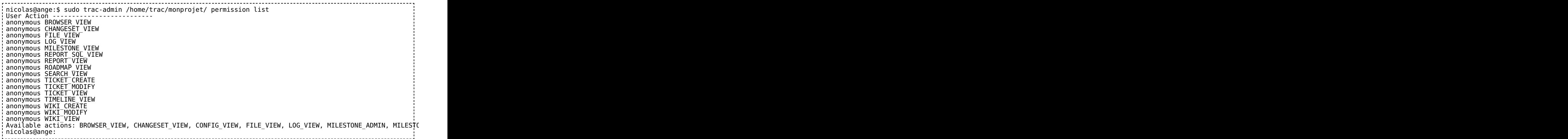

On voit ici qu'un anonyme peut créer/modifier une page de wiki et un ticket, or ce n'est pas ce que je souhaite.

Je souhaite que :

- L'internaute anonyme n'ait qu'un accès en lecture
- Les développeurs aient un accès en lecture/ecriture.

Supprimons déjà les droits de modiifcation/création pour les anonymes :

trac-admin /home/trac/monprojet permission remove anonymous WIKI\_CREATE WIKI\_MODIFY TICKET\_CREATE TICKET\_MODIFY

Ajoutons l'utilisateur que j'ai créé plus tôt dans un groupe "developpeur" que je crée par la même occasion :

trac-admin /home permission add monutilisateur developpeur

Donnons ensuite des permissions au groupe developpeur pour la création/modification de Tickets et des pages du wiki :

trac-admin /chemin/de/mon/instance/trac permission add developpeur WIKI\_CREATE WIKI\_MODIFY TICKET CREATE TI

Note : on pourrait donner des permissions par utilisateur de la même manière mais je préfère gérer des groupes, c'est plus évolutif...

Il ne vous reste plus qu'à affiner les droits en fonction de vos souhaits...

Notes :

- Les droits en \*\_ADMIN (ex : WIKI\_ADMIN), donne tous les droits inférieurs. Donc WIKI\_ADMIN = WIKI\_VIEW + WIKI\_CREATE + WIKI\_MODIFY + WIKI\_DELETE
- Le droit TRAC\_ADMIN donne tous les droits sur l'ensemble de l'application ; à manier avec précaution !

### Gestion des droits des utilisateurs dans Subversion

Editez le fichier /home/svn/monprojet/conf/svnserve.conf pour avoir les options suivantes (j'ai enlevé les tonnes de commentaires pour un gain évident de place) :

```
[general]
anon-access = read 
auth-access = write 
password-db = passwd 
realm = monprojet realm
```
Editez ensuite le fichier /home/svn/monprojet/conf/passwd (passwd = nom du fichier définit à lza ligne password-db) et ajoutez-y votre utilisateur

```
### This file is an example password file for svnserve. 
### Its format is similar to that of svnserve.conf. As shown in the 
### example below it contains one section labelled [users]. 
### The name and password for each user follow, one account per line. 
[users]
monutilisateur = monmotdepasse
```
### Tester votre serveur

A ce stade, en anonyme, vous devez pouvoir mener un checkout des 2 façons suivantes :

- svn co http://localhost/svn/trunk [http://localhost/svn/trunk] monprojet
- svn co file:///home/svn/monprojet/svn/trunk monprojet

Par contre, pour commiter, il vous faut vous identifier depuis votre client SVN (Tortoise, plugin Subclipse pour Eclipse, etc) et dans ce cas, je vous renvoie à la documentation de votre logiciel...  $\circledcirc$ 

### En savoir plus...

- Book Subversion [http://svnbook.red-bean.com/]
- Gérer un ou plusieurs projets dans SVN [http://svnbook.red-bean.com/en/1.0/ch05s04.html ]
- Check-out initial [http://svnbook.red-bean.com/en/1.0/ch03s04.html ]
- Trac on Debian [http://projects.edgewall.com/trac/wiki/TracOnDebian]
- Trac Guide [http://projects.edgewall.com/trac/wiki/TracGuide ]
- Trac:Install [http://projects.edgewall.com/trac/wiki/TracInstall ] Trac:Avoir différents projets sur une seule machine [http://projects.edgewall.com/trac/wiki/TracMultipleProjects]
- Trac : mod\_python [http://trac.edgewall.org/wiki/TracModPython]
- Trac : gestion des utilisateurs [http://projects.edgewall.com/trac/wiki/TracCgi] (en bas de page)
- Trac : Permissions [http://projects.edgewall.com/trac/wiki/TracPermissions ]
- SVN Book : Authentification & Authorisation [http://svnbook.red-bean.com/en/1.1/ch06s03.html#svn-ch-6-sect-3.2 ]

### **Discussion**

ytek @ enimatek, 2007/05/28 16:03:

Merci pour ce tutorial, Il serait intéresant de préciser que le projet (import initial) doit être organisé comme la destination (fichiers sources du projet dans un /trunk). Une autre question. Je n'ais rien sous http://localhost/svn [http://localhost/svn] après l'étape "paramétrage de subversion dans apache" en revanche sous http://localhost/monprojet/trunk [http://localhost/monprojet/trunk], il y a bien les fichiers importés. Est-ce une erreur du tuto ou de moi ? (rien trouvé de mon coté)